## **Rodni What will yours be?**

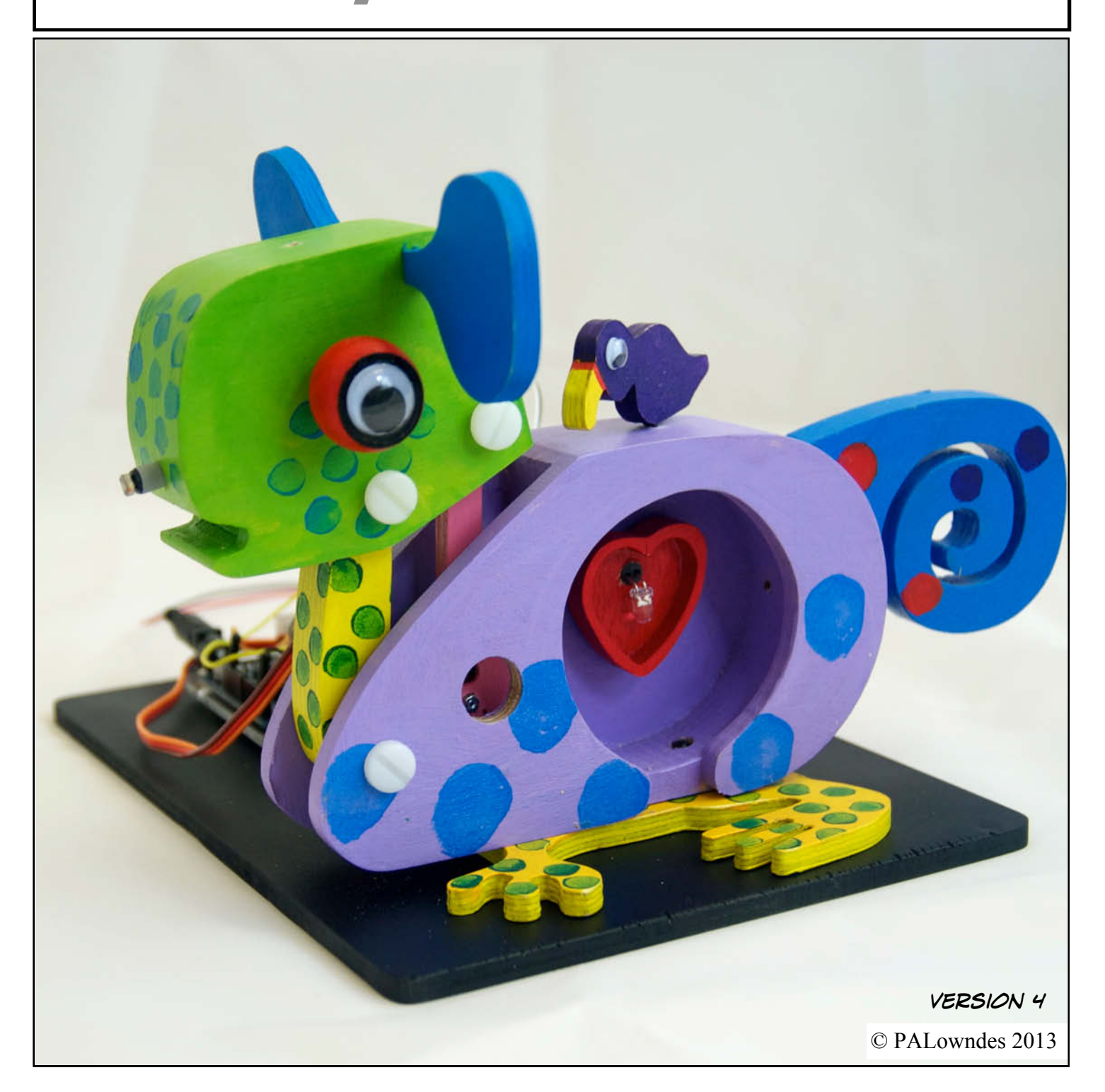

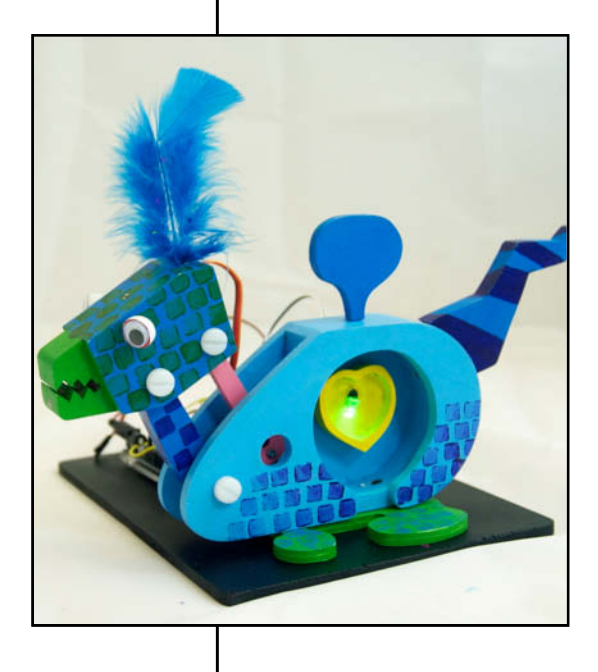

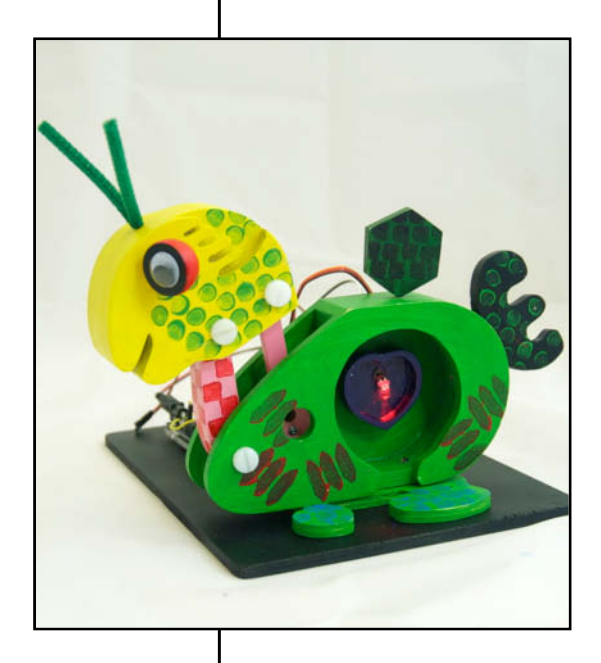

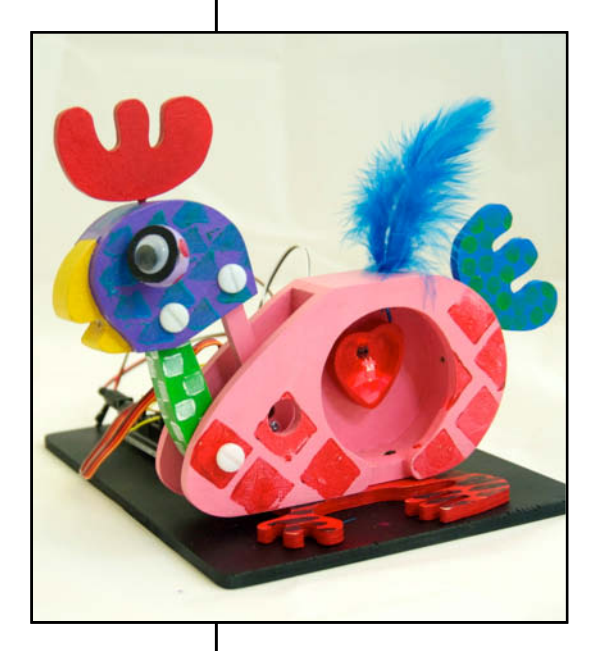

Welcome to Rodni, a modular animatronic animal of your own creation for learning how easy it is to enter the world of software programming and micro controllers.

During the Rodni workshop you will build your own Rodni and learn how to make his heart "beat", his head move and also give him sight and the ability to interact with you.

The Rodni project is not about learning a programming language but about learning how easy it is to get quick results using material downloaded from the internet and picking up the necessary skills as you progress.

Rodni is powered by Arduino. This is an inexpensive micro controller, a small computer. It uses free software downloaded onto your laptop or PC. Once the Arduino has been programmed it will run independently of your main computer enabling you to create many exciting projects. Look at www.instructables.com for examples of what is possible.

More details about Rodni and many resources can be found at www.lowbot.co.uk

Rodni was created by Philip Lowndes

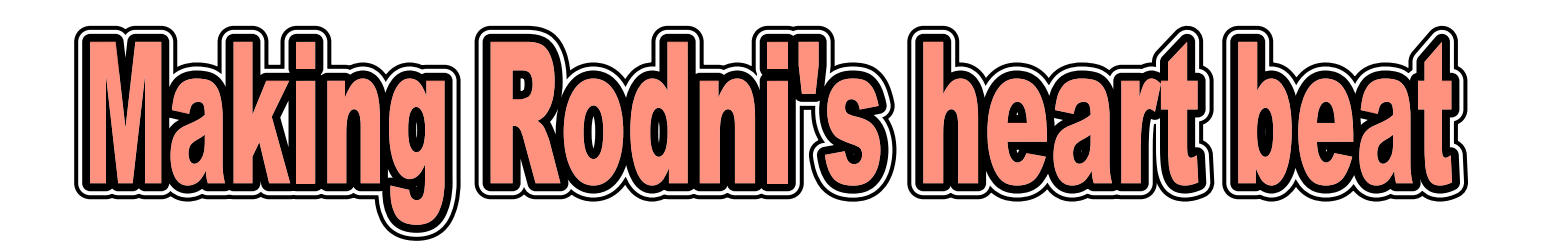

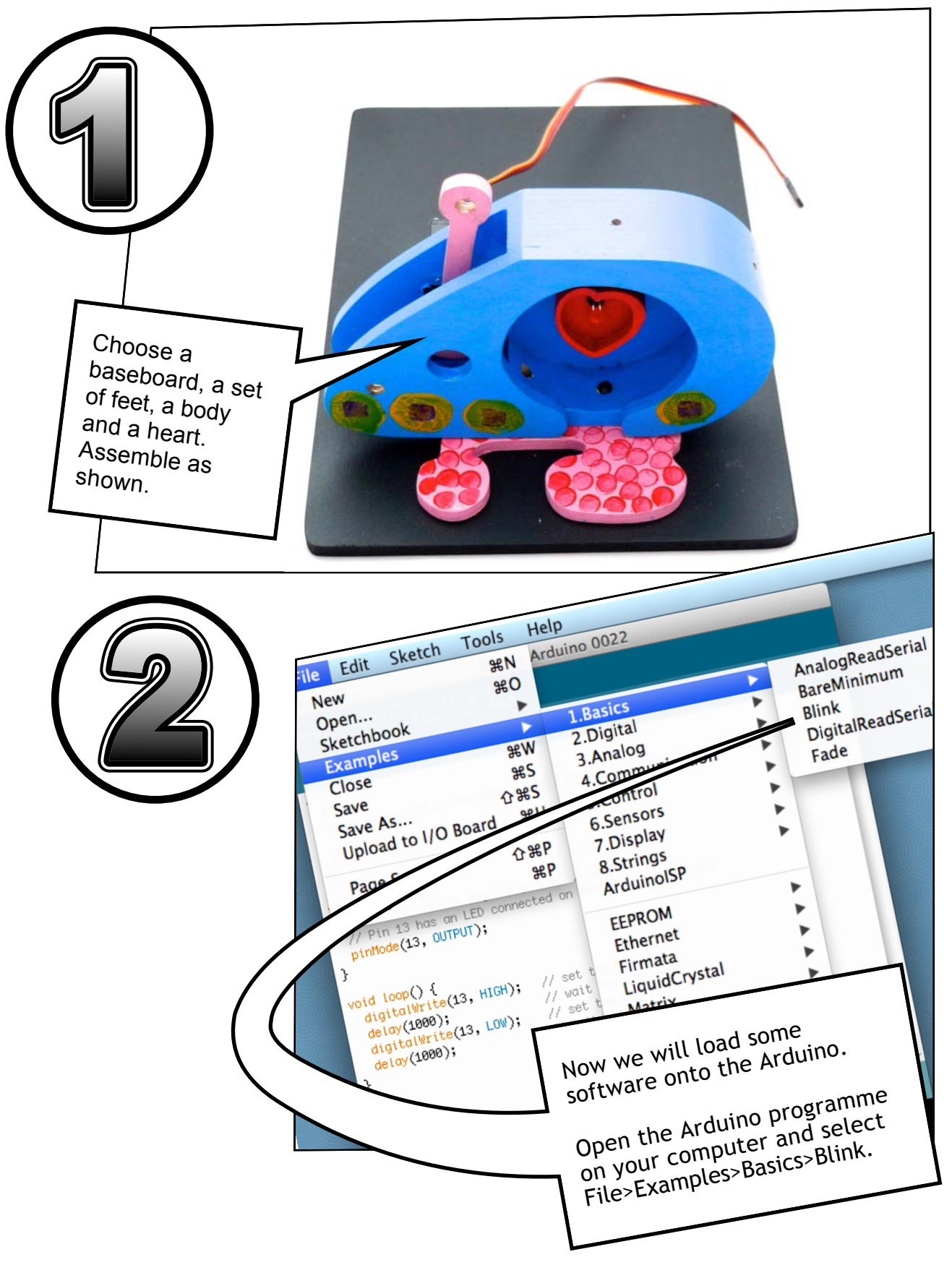

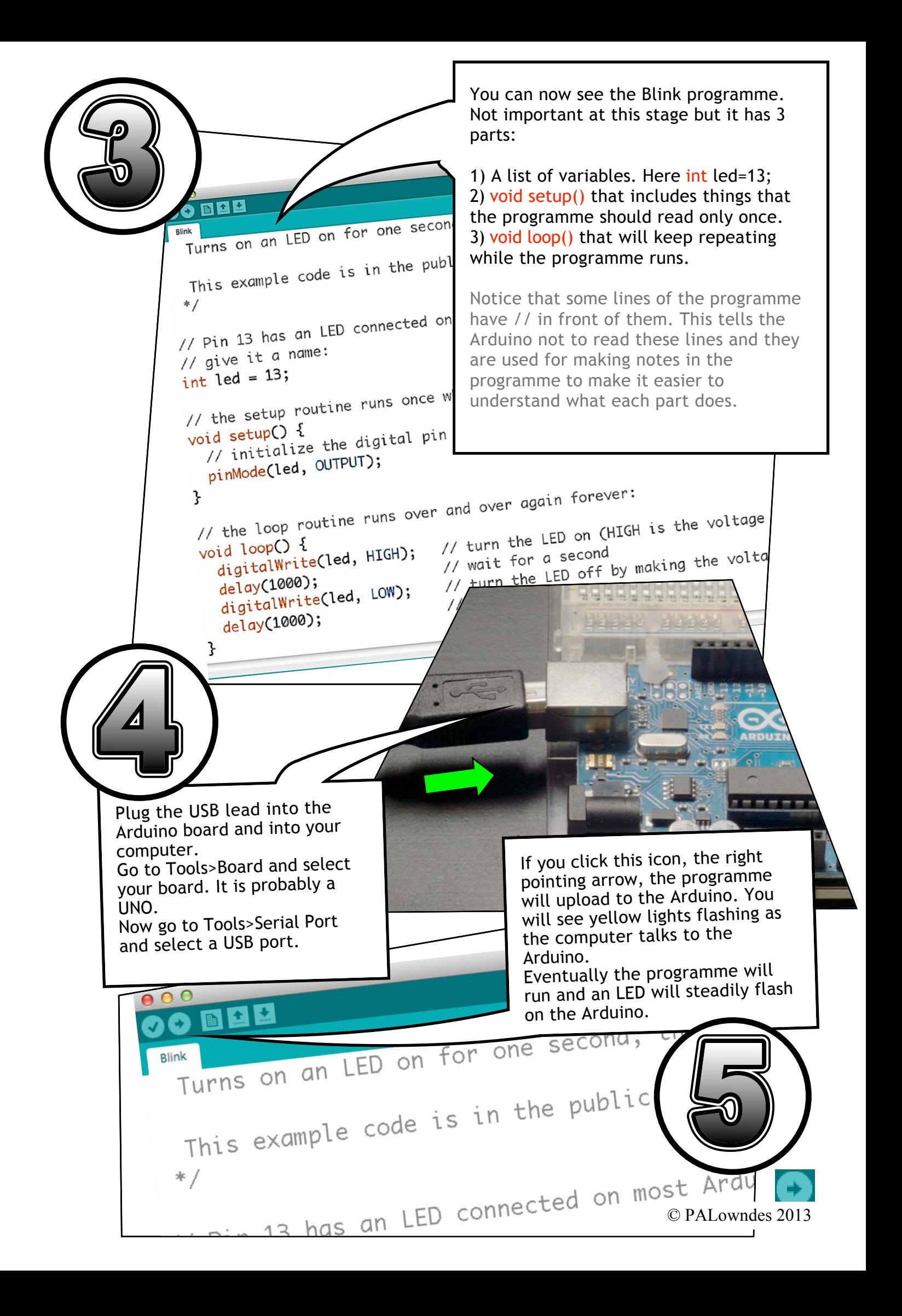

Let's use this programme to make the heart flash.

Find an LED. Note that it has a flat above the shortest wire. This is IMPORTANT. It shows the -ve side.

Thread the LED through the heart and bend it downwards.

Now find a 560 ohm resistor. These are colour coded green, blue, brown, gold. Place it in the breadboard. 2 possible positions are shown in the photograph. The pins in eac<sup>h</sup> line are connected as shown so the electronics must bridge them.

We are using the resistor to reduce the amount of current reaching the LED to prevent it from burning out.

What value would BRown, black, orange, gold be?

**RESISTOR COLOR CODE** first digit second digit **Examples:** # of zeros green-blue-brown - 560 ohms red-red-red - 2 200 ohms (2.2k) tolerance brown-black-orange - 10 000 ohms (10k ٦  $\blacksquare$  0 - Black  $20%$  - none  $\blacksquare$  5 - Green  $10\%$  - silver  $16 - Blue$  $\blacksquare$  1 - Brown  $5\%$  - gold  $\blacksquare$  2 - Red  $\blacksquare$  7 - Purple  $\blacksquare$  3 - Orange  $\blacksquare$  8 - Grev 4 - Yellow  $\Box$ 9 - White

© PALowndes 2013

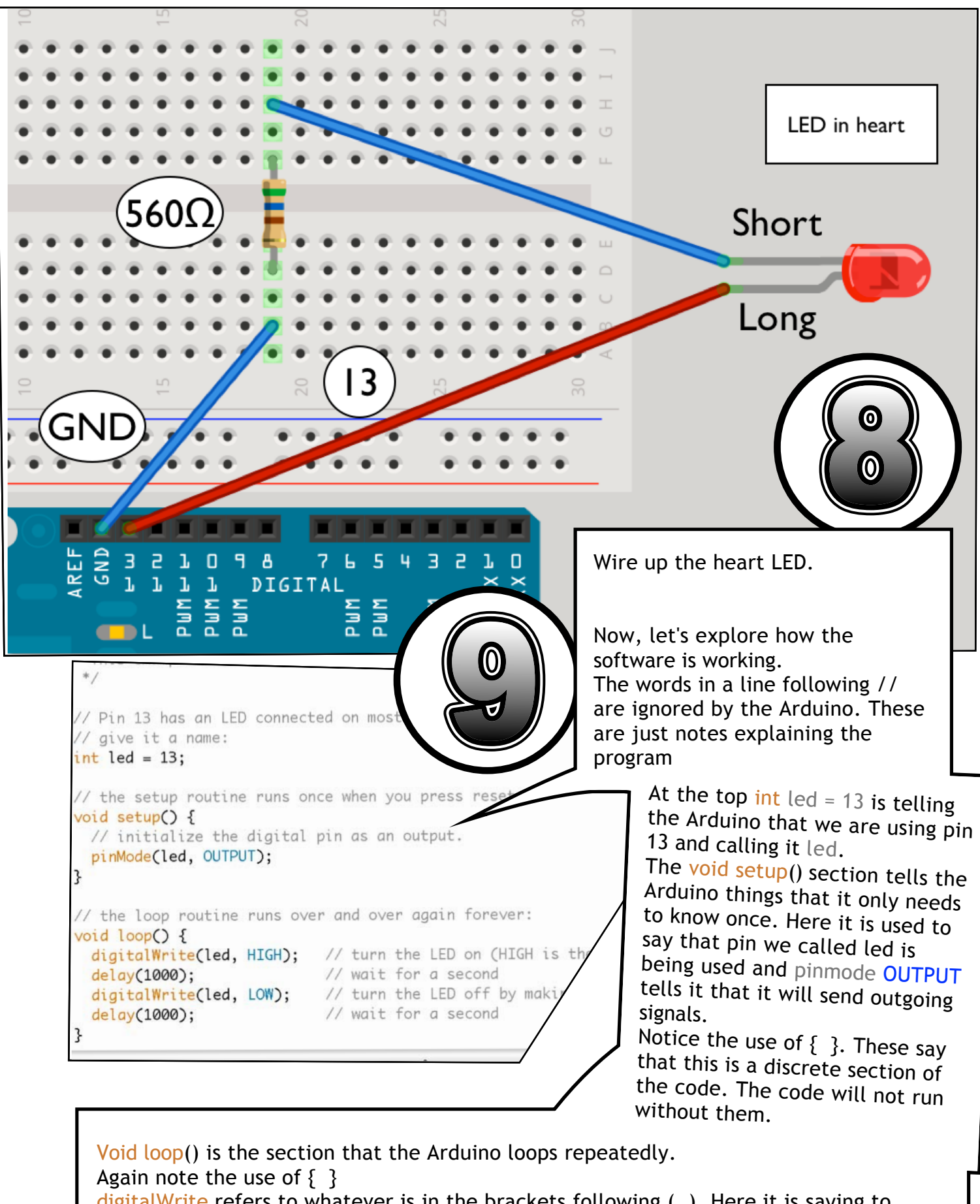

digitalWrite refers to whatever is in the brackets following ( ). Here it is saying to switch on the LED. HIGH means on.

delay tells it how long to stay on. In this case for 1000 milliseconds (1 second). The next digitalWrite is to switch off again. LOW

Note the use of **;** after each command. The programme will not run without this. The words in brown are programming language words. If you enter them correctly the computer will colour them brown. © PALowndes 2013

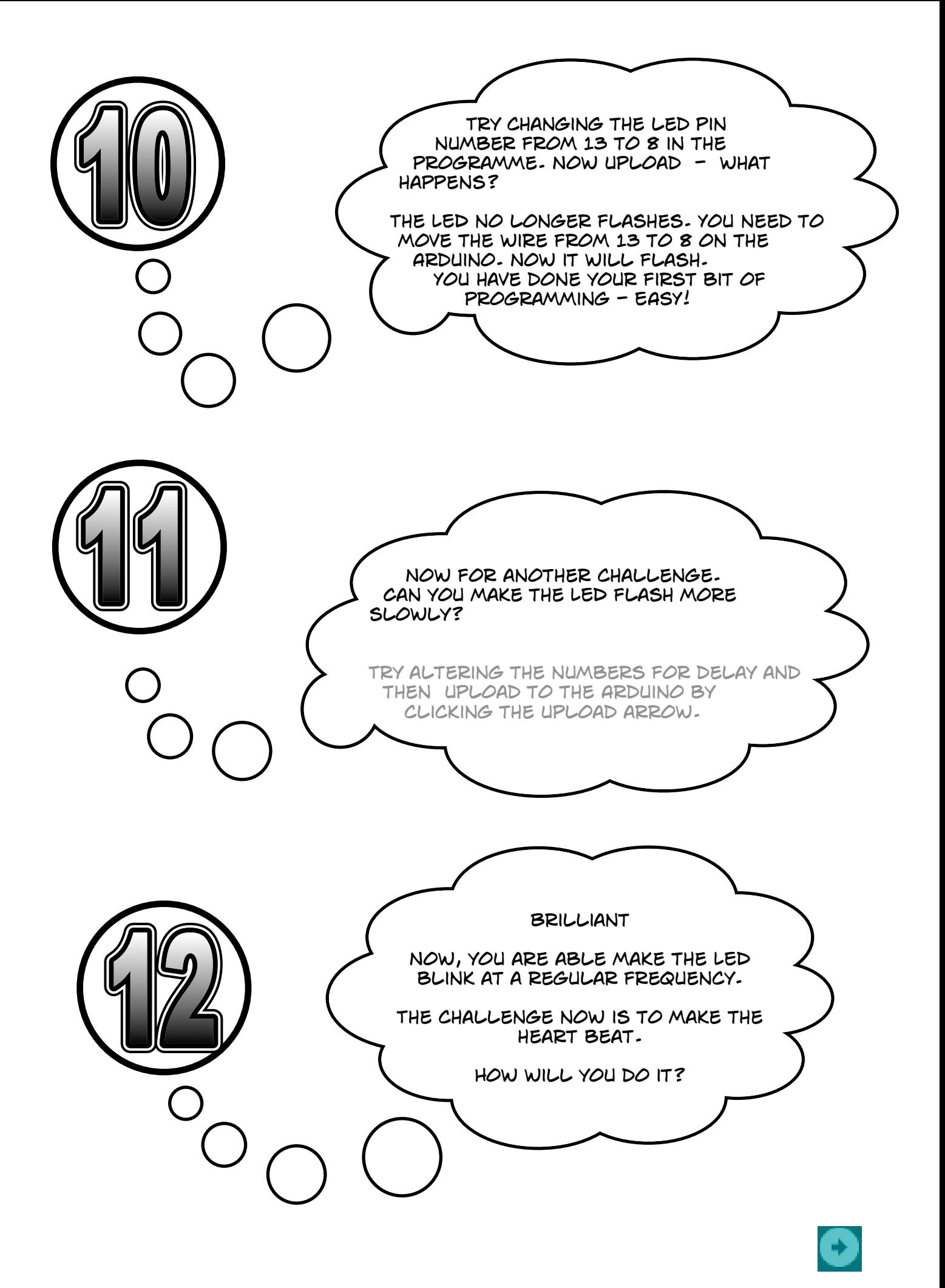

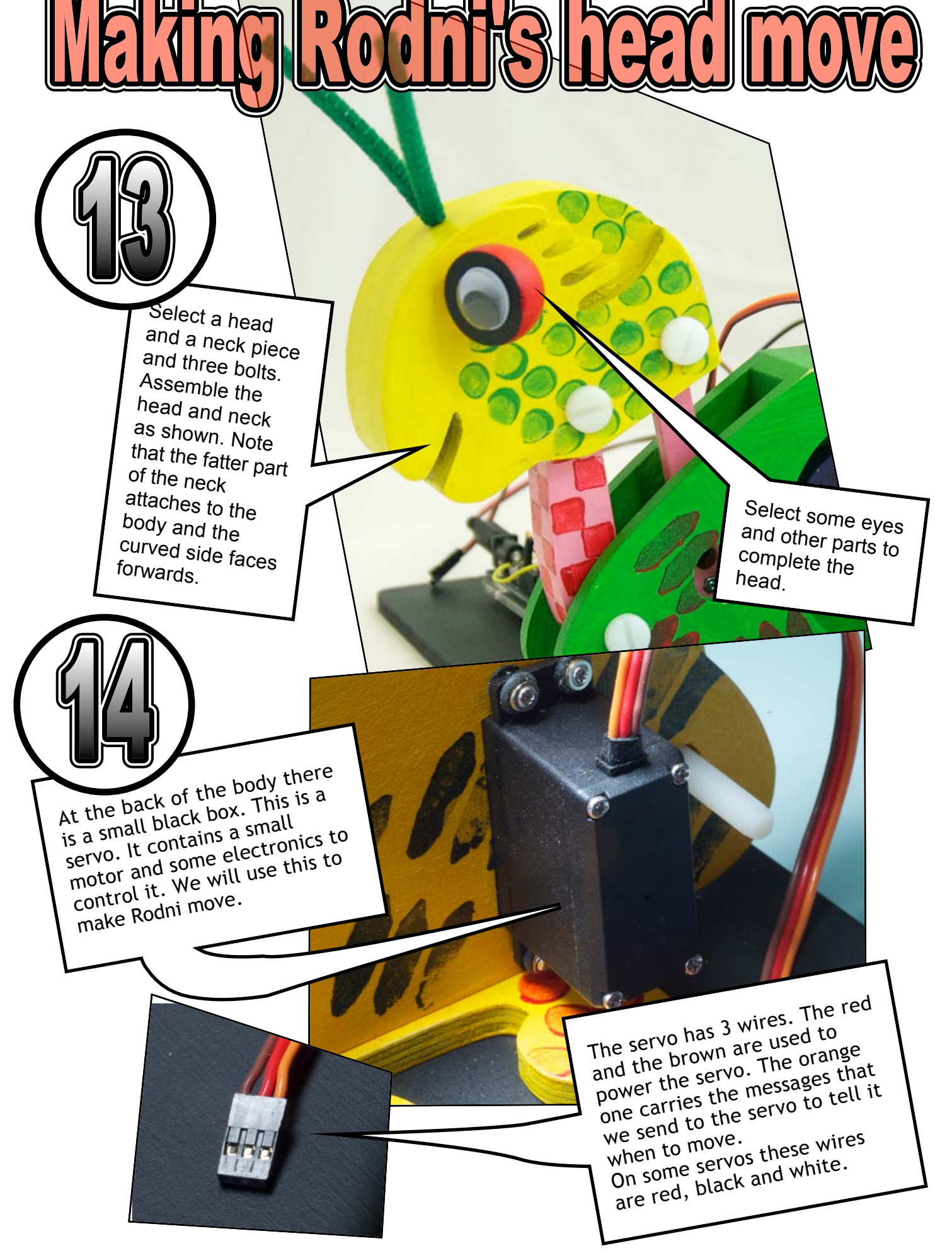

The servo is very simple to connect.

First let's give it some power. Run a pin wire from the red +ve strip on the breadboard to the servo plug socket that the red wire comes into. Then run a wire from the blue -ve strip to the plug where the brown wire runs in. It is import to get these the correct way round. The servo may now move a little. Now let's add the control wire. Find socket 9 on the Arduino and run a pin wire from this to the socket on the orange wire.

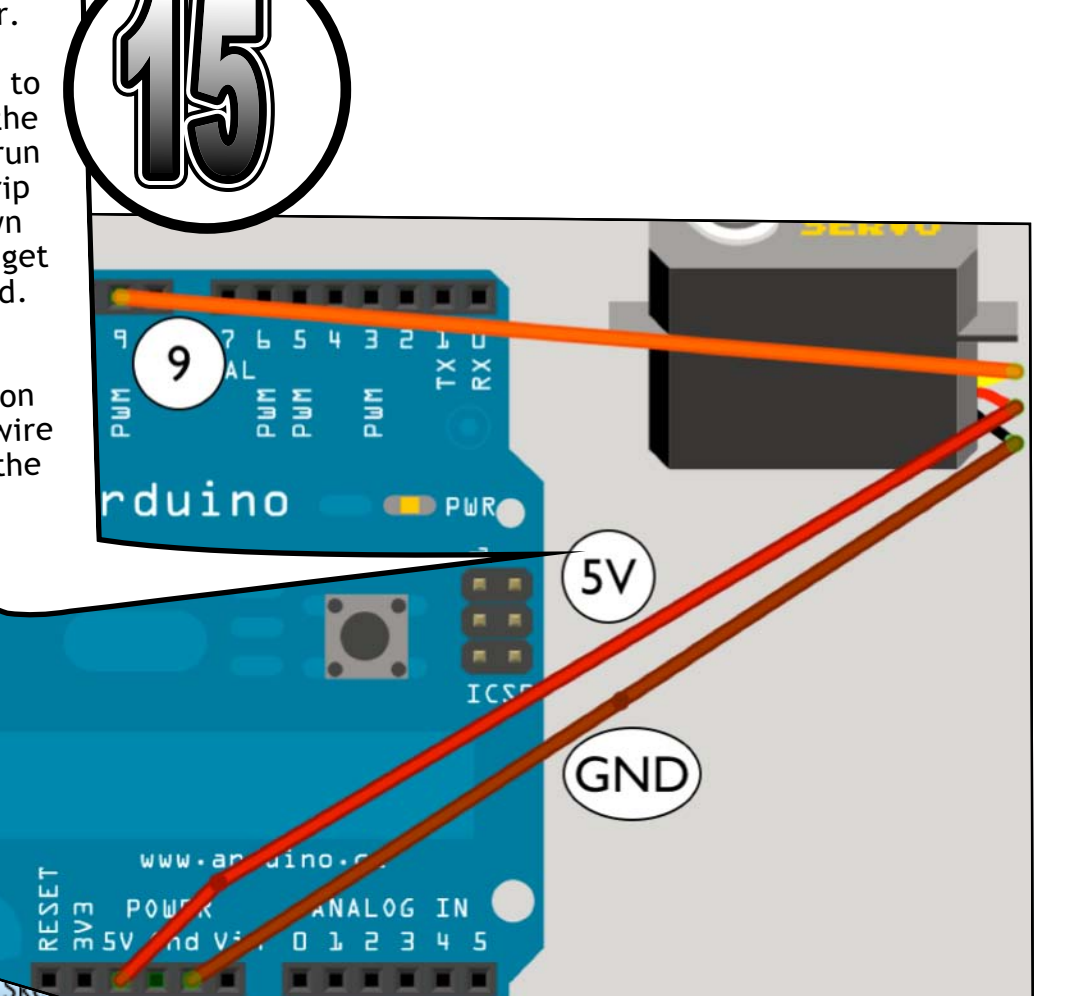

So far so good. Now let's look at the software needed to run the servo.

ino File Edit

**New** Open...

Sketchbook

 $As$ pload

**Upload Using Programmer** 

**Examples** 

**Close** 

Save

This is surprisingly easy to set up. We will simply copy it from an example.

Go to the Arduino programme File>Examples>Servo>Sweep an<sup>d</sup> open the Sweep programme. This will open in a new window.

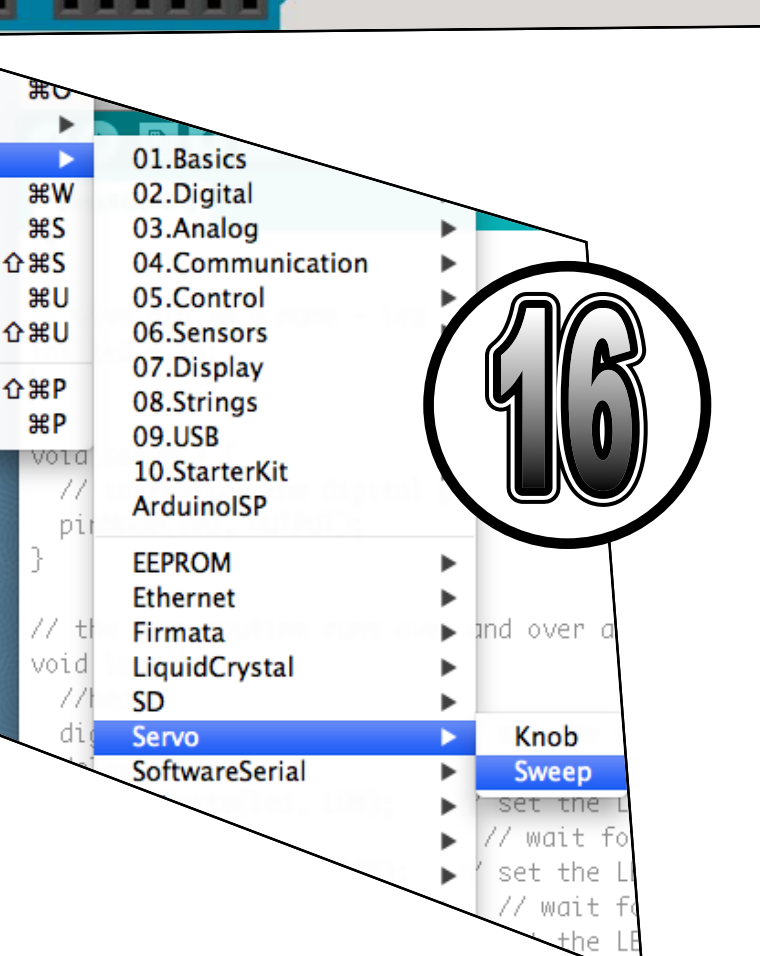

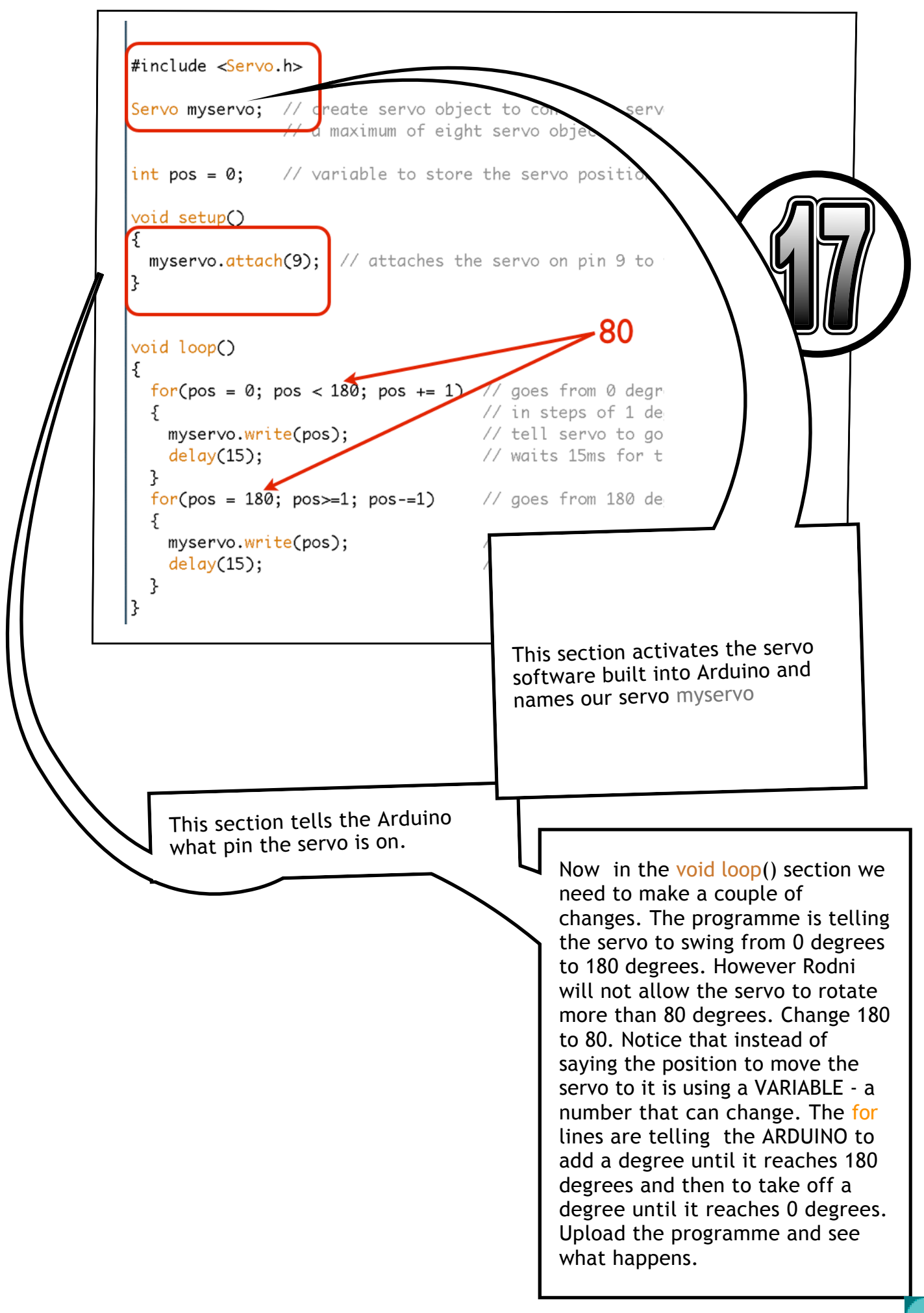

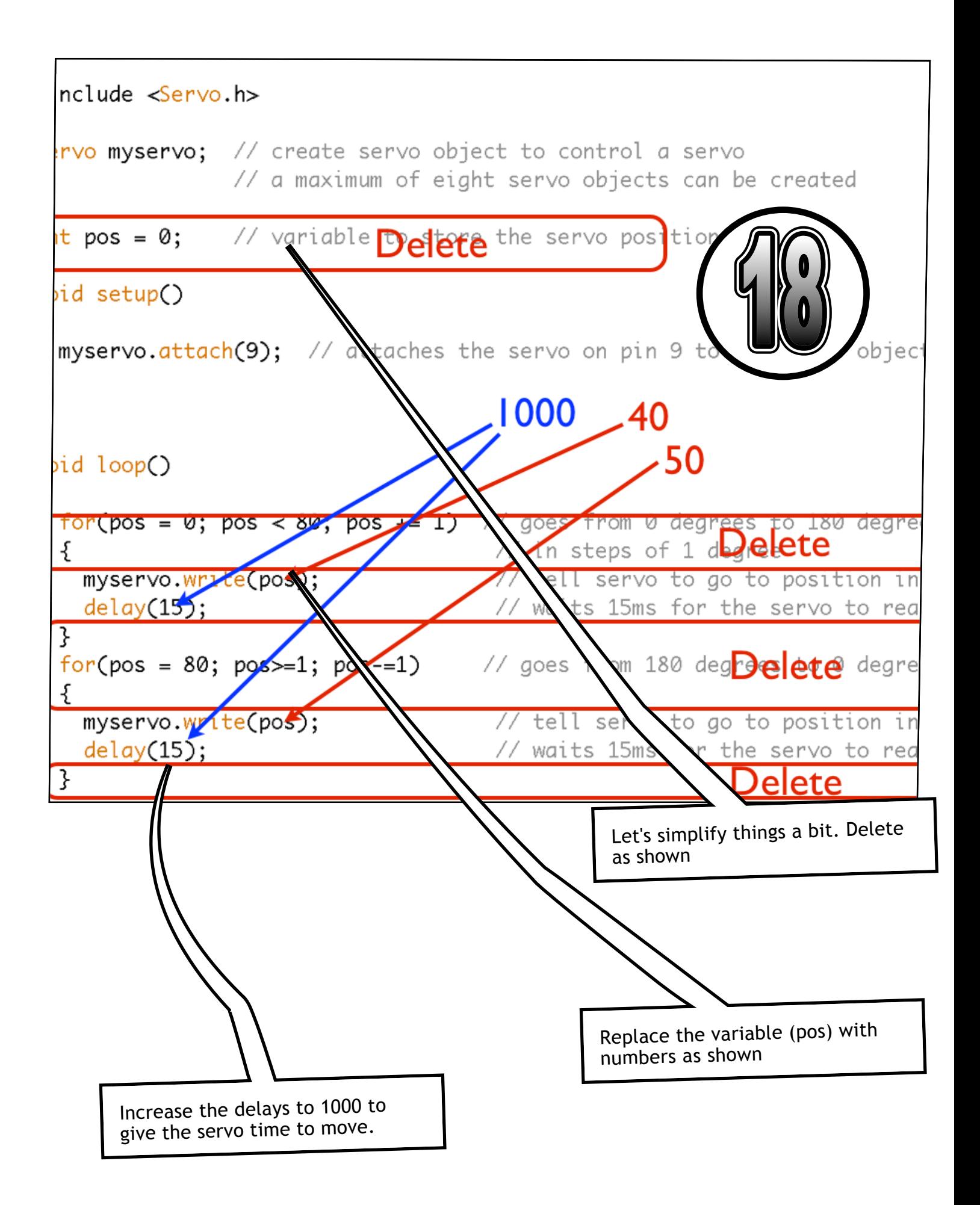

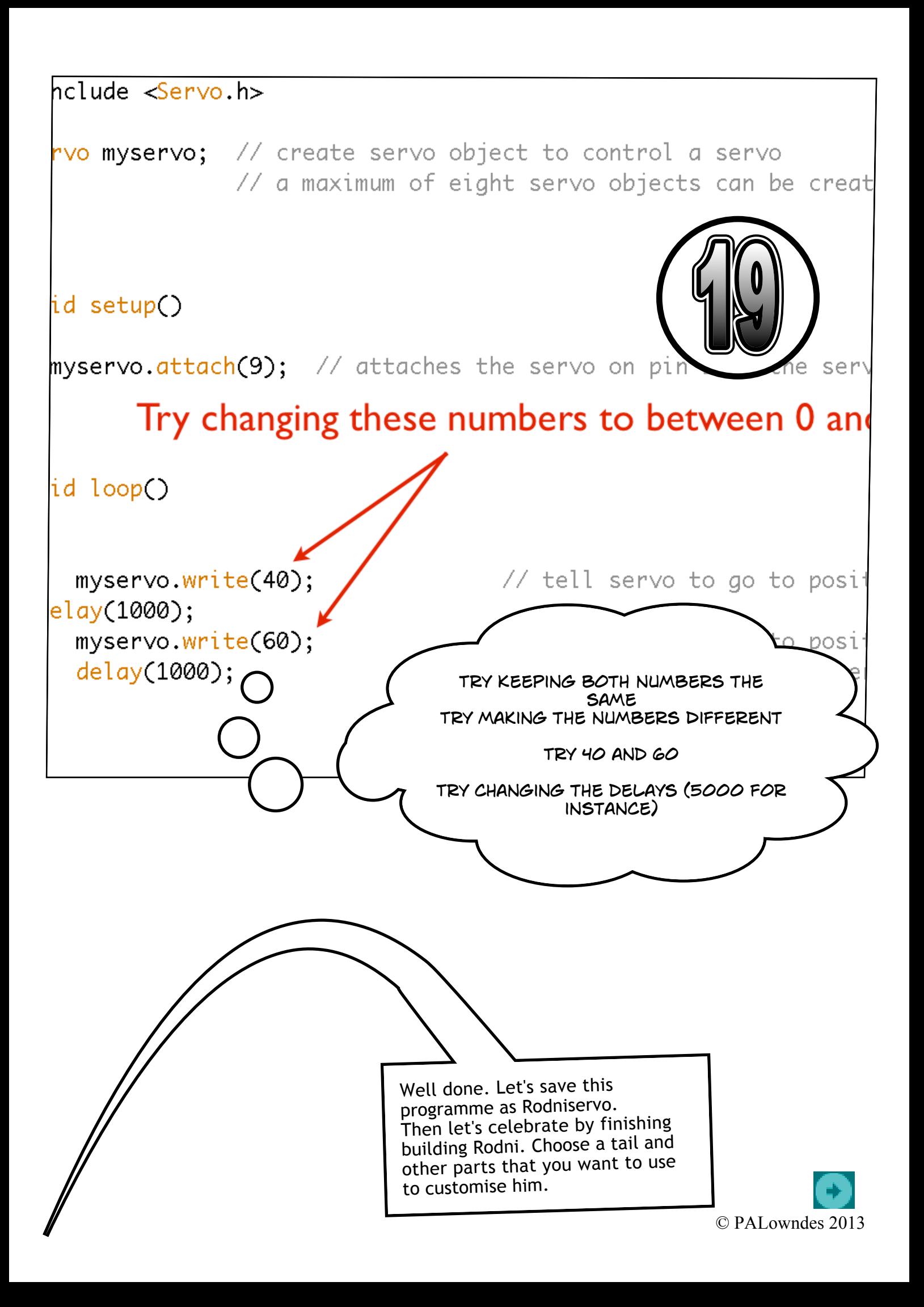

![](_page_12_Picture_0.jpeg)

![](_page_13_Figure_0.jpeg)

![](_page_14_Figure_0.jpeg)

![](_page_14_Figure_1.jpeg)

<sup>©</sup> PALowndes 2013

![](_page_15_Picture_0.jpeg)

![](_page_16_Picture_0.jpeg)

Let's use this now to make Rodni come alive. We are going to use the variable from the potentiometer to control the servo

![](_page_16_Picture_2.jpeg)

![](_page_16_Picture_29.jpeg)

![](_page_17_Figure_0.jpeg)

![](_page_18_Picture_0.jpeg)

![](_page_19_Figure_0.jpeg)

![](_page_20_Picture_0.jpeg)

![](_page_20_Figure_1.jpeg)

Let's take a look at what we just did.

We are trying to measure the amount of light hitting the light sensitive resistor. This light affects its resistance.

The problem that we have to overcome is that the Arduino cannot measure resistance directly. However it can measure voltage. If electricity was water,<br>voltage would be the water pressure.

voltage would be the water pressure. Our circuits are running on 5 volts so there is 5 volts difference between +ve and ve. (A) and (B). We need not worry about the detail here but if we have 2 resistors, the  $10,000$  ohm one and the light sensitive resistor we can measure the difference in voltage between them.

The sockets beginning with A on the Arduino are analog pins. The other ones are digital pins. Digital pins only read and write on and off. Analog pins can tell the difference between different levels of voltage.

The Arduino converts the voltage to a number between 0 and 1023.

We will try this out next to see how it works.

![](_page_21_Picture_0.jpeg)

![](_page_22_Figure_0.jpeg)

© PALowndes 2013

![](_page_23_Figure_0.jpeg)

![](_page_23_Picture_1.jpeg)

![](_page_24_Figure_0.jpeg)

 $+$  max $\cap$ 

 $+\frac{\cos(1)}{\cosh(\sin(1))}$ 

 $*$  abs $\cap$ 

 $*$  word  $\cap$ 

 $+ \overline{\text{long}}$ 

 $\frac{80}{9}$ 

 $\frac{1}{2}$  = (equal to)

![](_page_25_Figure_0.jpeg)